#### **BAB III**

#### **METODOLOGI DAN PERANCANGAN SISTEM**

Dalam bab ini menjelaskan tentang rancangan penelitian nantinya bagaimana penelitian ini dilakukan, subyek dan obyek penelitian. Selain itu juga berisi perancangan atau pengembanan perangkat lunak yang meliputi kebutuhan sistem, perancangan proses, perancangan data dan perancangan interface terkait penelitian sistem pendukung keputusan untuk menentukan tempat bimbingan belajar terbaik di lamongan.

### **3.1 Jenis, Sifat dan Pendekatan Penelitian**

Metodologi dalam merancang sistem untuk mendukung pengambilan keputusan dalam menentukan bimbingan belajar terbaik di Lamongan dengan menerapkan metode Simple Additive Weighting (SAW) melibatkan beberapa fase, termasuk penghimpunan data, perancangan sistem, pelaksanaan, dan pengujian sistem.

Adapun alur pada penelitian ini digambarkan pada gambar dibawah ini.

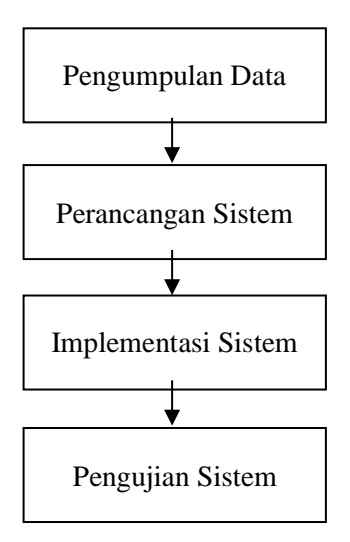

**Gambar 3.1 Alur Perancangan Sistem**

#### **3.1.1 Alur Penelitian**

Dalam proses pengumpulan data, berbagai teknik digunakan, termasuk Observasi, Wawancara, dan Studi Pustaka. Kemudian, dalam tahap perencanaan dan desain sistem, termasuk desain sistem, database, dan antarmuka. Pada tahap implementasi, langkah dimulai dengan membangun aplikasi yang memerlukan perangkat lunak dan perangkat keras. Selanjutnya, dalam tahap pengujian sistem, hasil perhitungan yang dihasilkan oleh aplikasi dibandingkan dengan perhitungan manual.

Pada pengujian sistem, peneliti melakukan pengujian *black box testing* dan *white box testing* yakni dengan melakukan uji coba fungsi sistem untuk mengetahui apa saja kekurangan pada sistem yang telah dibangun.

### **3.2 Analisis Kebutuhan Sistem**

Kebutuhan fungsional memiliki peran penting dan mendesak dalam kajian sistem pendukung keputusan untuk menentukan pusat bimbingan belajar di Lamongan menggunakan metode *Simple Additive Weighting* yang mana berisi tentang uraian kebutuhan sistem yang dibutuhkan agar sistem dapat berjalan atau direalisasikan.

#### **3.2.1 Data Penelitian**

Kebutuhan pada penelitian ini meliputi lembaga bimbingan belajar yang merupakan inti pada penelitian, adapun data bimbingan belajar sebagai berikut: Data lembaga bimbingan belajat dapat dilihat pada tabel 3.1.

| No | <b>Nama Bimbel</b>        |
|----|---------------------------|
|    | Pelita Harapan Indoneisia |
|    | Ganesha Operation         |
|    | <b>MDK Course</b>         |
|    | Loss Bimbel               |
|    | Miss Rara Institute       |

**Tabel 3.1 Data Bimbingan Belajar**

Studi ini memanfaatkan data yang diperoleh dari institusi bimbingan belajar dan diaplikasikan dalam metode Penjumlahan Bobot Tertentu (Simple Additive Weighting). Data skor nilai yang digunakan untuk setiap kriteria memiliki rentang antara 1 hingga 5, yaitu:

- $1 =$  Sangat Kurang
- $2 =$ Kurang
- $3 = Cukup$
- $4 =$ Baik
- $5 =$ Sangat Baik

Penentuan terhadap bobot yang diberikan pada tiap kriteria dapat dilihat pada tabel 3.2.

| Kode Kriteria | Kriteria                   | Jenis Kriteria | <b>Bobot</b> |
|---------------|----------------------------|----------------|--------------|
|               | Biaya Pendidikan Per Tahun | Biaya          | 0,35         |
|               | Staff Pengajar             | Keuntungan     | 0.30         |
|               | Fasilitas                  | Keuntungan     | 0.20         |
|               | Kapasitas Ruangan          | Keuntungan     | 0,15         |

**Tabel 3.2 Penentuan Bobot Kriteria**

Penilaian terhadap pilihan pada biaya pendidikan lembaga bimbingan

belajar dapat dilihat pada tabel 3.3.

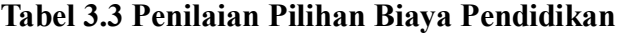

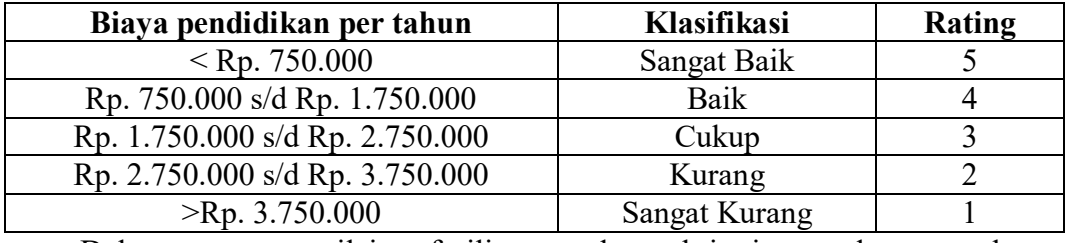

Dalam proses penilaian fasilitas, terdapat kriteria standar yang harus dipenuhi oleh setiap lembaga bimbingan belajar, seperti ketersediaan ruangan, papan tulis, dan kursi. Fasilitas pendukung yang ada di lembaga bimbingan belajar dikelompokkan menjadi empat kategori yaitu:

Tipe A = AC Layanan Konsultasi, LCD, Mushola, Toilet

Tipe B = Kipas Angin, Layanan Konsultasi, LCD, Toilet

Tipe C = Kipas Angin, Layanan Konsultasi, Toilet

Tipe  $D =$  Kipas Angin, Toilet

Penelitian pada staff pengajar di lembaga bimbingan belajar dapat dilihat pada tabel 3.4.

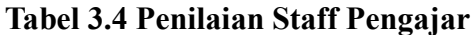

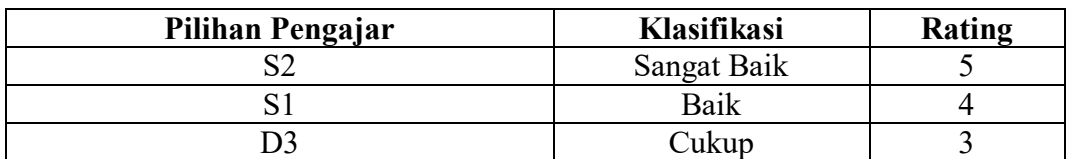

Adapun tabel penilaian untuk fasilitas dapat dilihat pada tabel 3.5.

| <b>Fasilitas</b> | Klasifikasi | Rating |
|------------------|-------------|--------|
|                  | Sangat Baik |        |
|                  | Baik        |        |
|                  | Cukup       |        |
|                  | Kurang      |        |

**Tabel 3.5 Penilaian Fasilitas**

Penilaian terhadap kapasitas ruangan di lembga bimbingan belajar dapat dilihat pada tabel 3.6.

**Tabel 3.6 Penilaian Kapasitas Ruangan**

| <b>Fasilitas</b>                   | Klasifikasi   | Rating |
|------------------------------------|---------------|--------|
| $1 \text{ s/d } 5 \text{ Orang}$   | Sangat Baik   |        |
| $6 \text{ s/d}$ 10 Orang           | Baik          |        |
| 11 s.d 15 Orang                    | Cukup         |        |
| $15 \text{ s/d } 20 \text{ Orang}$ | Kurang        |        |
| $>20$ Orang                        | Sangat Kurang |        |

# **3.2.2 Perhitungan**

Pada tabel 3.7 menampilkan nilai dari setiap kriteria yang didapat dari alternative yang sudah ada.

|                       |                           |              | Rating                   |                  |                                |
|-----------------------|---------------------------|--------------|--------------------------|------------------|--------------------------------|
| <b>Alter</b><br>natif | <b>Nama Bimbel</b>        | <b>Biaya</b> | <b>Staff</b><br>Pengajar | <b>Fasilitas</b> | Kapasit<br><b>as</b><br>Ruanga |
|                       |                           |              |                          |                  | n                              |
| A <sub>1</sub>        | Pelita Harapan Indoneisia |              |                          |                  | 3                              |
| A <sub>2</sub>        | Ganesha Operation         |              | 5                        |                  |                                |
| A <sub>3</sub>        | <b>MDK Course</b>         | 3            |                          |                  |                                |
| A <sup>4</sup>        | Loss Bimbel               |              |                          |                  |                                |
| A <sub>5</sub>        | Miss Rara Institute       |              |                          |                  |                                |

**Tabel 3.7 Nilai Setiap Kriteria**

Pada tabel 3.8 menyajikan hasil rating kecocokan setiap alternative pada lembaga bimbingan belajar pada setiap keriteria yang sudah di tentukan. Dan selanjutnya di proses untuk mendapatkan nilai akhir pemilihan lembaga bmbingan belajar.

**Tabel 3.8 Rating Kecocokan Dari Setiap Kriteria**

| Alternatif |  |  |
|------------|--|--|
|            |  |  |
|            |  |  |

|              | 10001000 |  |
|--------------|----------|--|
|              |          |  |
|              |          |  |
| $\mathbf{L}$ |          |  |
| <b>Max</b>   |          |  |
| Min          |          |  |

**Tabel 3.8 Lanjutan**

Matriks keputusan (X) ditentukan berdasarkan dari tabel rating kecocokan sebagai berikut:

$$
X = \begin{bmatrix} 3 & 5 & 5 & 3 \\ 1 & 5 & 5 & 1 \\ 3 & 4 & 4 & 4 \\ 1 & 4 & 3 & 2 \\ 1 & 4 & 5 & 5 \end{bmatrix}
$$

Selanjutnya dilakukan proses normalisasi X menggunakan persamaan sebagai berikut:

a. Untuk biaya pada bimbingan belajar masuk dalam jenis kriteria biaya

(*cost*)

rij= minxij xij jika j adalah atribut biaya (*cost*)

R11 = 
$$
\frac{\min\{3; 1; 3; 1; 1\}}{3} = \frac{1}{3} = 0,33
$$
  
\nR12 =  $\frac{\min\{3; 1; 3; 1; 1\}}{1} = \frac{1}{1} = 1$   
\nR13 =  $\frac{\min\{3; 1; 3; 1; 1\}}{3} = \frac{1}{3} = 0,33$   
\nR14 =  $\frac{\min\{3; 1; 3; 1; 1\}}{1} = \frac{1}{1} = 1$   
\nR15 =  $\frac{\min\{3; 1; 3; 1; 1\}}{1} = \frac{1}{1} = 1$ 

b. Untuk staff pengajar pada bimbingan belajar masuk dalam jenis kriteria keuntungan (*benefit*)

$$
rij = \frac{xij}{max \ xij} jika j adalah atribut fasilitas (benefit)
$$
  
\n
$$
R21 = \frac{5}{max\{5,5,4,4,4\}} = \frac{5}{5} = 1
$$
  
\n
$$
R22 = \frac{5}{max\{5,5,4,4,4\}} = \frac{5}{5} = 1
$$
  
\n
$$
R23 = \frac{4}{max\{5,5,4,4,4\}} = \frac{4}{5} = 0,8
$$
  
\n
$$
R24 = \frac{4}{max\{5,5,4,4,4\}} = \frac{4}{5} = 0,8
$$

$$
R25 = \frac{4}{\max\{5; 5; 4; 4; 4\}} = \frac{4}{5} = 0,8
$$

c. Untuk fasilitas pada bimbingan belajar masuk dalam jenis kriteria keuntungan (*benefit*)

$$
rij = \frac{xij}{max xij} jika j adalah atribut fasilitas (benefit)
$$
  
\n
$$
R31 = \frac{5}{max\{5; 5; 4; 3; 5\}} = \frac{5}{5} = 1
$$
  
\n
$$
R32 = \frac{5}{max\{5; 5; 4; 3; 5\}} = \frac{5}{5} = 1
$$
  
\n
$$
R33 = \frac{4}{max\{5; 5; 4; 3; 5\}} = \frac{4}{5} = 0,8
$$
  
\n
$$
R34 = \frac{3}{max\{5; 5; 4; 3; 5\}} = \frac{3}{5} = 0,6
$$
  
\n
$$
R35 = \frac{5}{max\{5; 5; 4; 3; 5\}} = \frac{5}{5} = 1
$$

d. Untuk kapasitas ruangan pada bimbingan belajar masuk dalam jenis krieria keuntungan (*benefit*)

$$
rij = \frac{xij}{max \ xij} jika j adalah atribut fasilitas (benefit)
$$
  
\n
$$
R41 = \frac{3}{max\{3; 1; 4; 2; 5\}} = \frac{3}{5} = 0,6
$$
  
\n
$$
R42 = \frac{1}{max\{3; 1; 4; 2; 5\}} = \frac{1}{5} = 0,2
$$
  
\n
$$
R43 = \frac{4}{max\{3; 1; 4; 2; 5\}} = \frac{4}{5} = 0,8
$$
  
\n
$$
R44 = \frac{2}{max\{3; 1; 4; 2; 5\}} = \frac{2}{5} = 0,4
$$
  
\n
$$
R45 = \frac{5}{max\{3; 1; 4; 2; 5\}} = \frac{5}{5} = 1
$$

Dari hasil perhitungan diatas maka didapat matriks ternormalisasi R sebagai berikut:

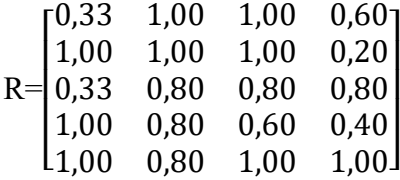

Selanjutnya proses perangkingan diperoleh berdasarkan bobot preferensi yang sesuai sebagai berikut:

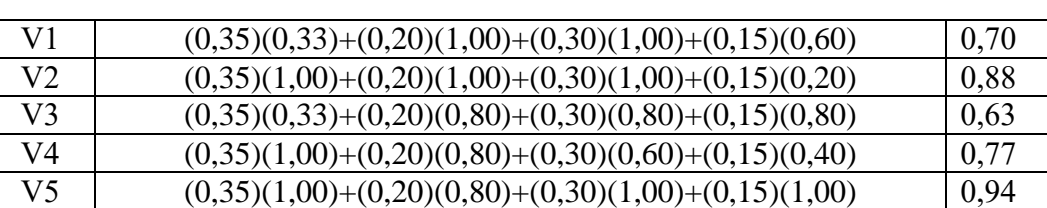

#### **Tabel 3.9 Nilai Bobot Preferensi**

Dari hasil penjumlan diatas diperoleh nilai yang terbesar yaitu ada pada:

| No | <b>Alternatif</b>        | <b>Total Nilai (V)</b> |
|----|--------------------------|------------------------|
|    | Miss Rara                | 0.94                   |
|    | Ganesha Operation        | 0,88                   |
|    | Loss Bimbel              | 0.77                   |
|    | Pelita Harapan Indonesia | 0,70                   |
|    | <b>MDK</b> Course        | 0.63                   |

**Tabel 3.10 Nilai rangking pemilihan bimbel**

### **3.2.3 Kebutuhan Perngkat Keras**

Perangkat keras (*hardware*) merupakan komponen pada komputer yang dapat diliat secara kasat mata dan dirasakan secara langsung. Perangkat keras (*hardware*) yang dibutuhkan pada saat pembuatan aplikasi Sistem Pendukung Keputusan Tempat Bimbingan Belajar dan pada saat program diimplementasikan pada objek penelitian diantara lain sebagai berikut:

- 1. CPU dengan spesifikasi sebagai berikut:
	- a. Processor AMD FX-7600P
	- b. RAM 8000 Mb
	- c. Harddisk 1000 Gb
- 2. Monitor
- 3. Mouse
- 4. Keyboard
- 5. Printer

### **3.2.4 Kebutuhan Perangkat Lunak**

Perangkat lunak (*software*) merupakan program yang berisikan perintahperintah untuk melakukan pengolahan data. Sistem pendukung keputusan ini dibuat menggunakan bantuan dari beberapa perangkat lunak (*software*), yang terdiri dari sebagai berikut:

- 1. *Operating Sistem* (OS) Windows 10
- 2. Xampp 3.3.0
- 3. Visual Studio Code
- 4. Microsoft Office 2010

## **3.3 Perancangan Sistem**

### **3.3.1 Desain Database**

A. CDM ( ConcepTual Data Model )

Berikut ini adalah rancangan CDM ( *Conceptual Data Model* ) pada penelitian ini:

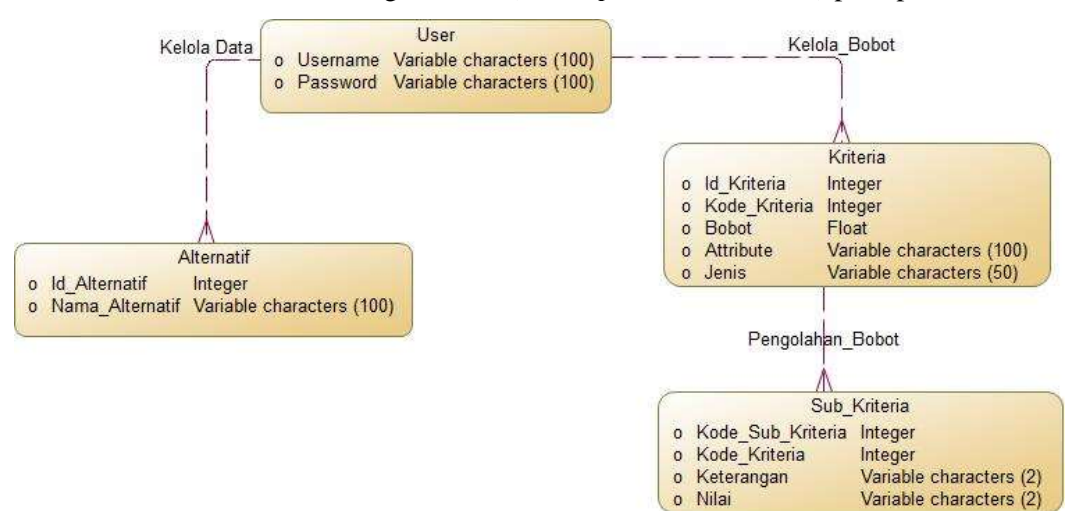

**Gambar 3.2** *Conceptual Data Model*

### B. PDM ( Physical Data Model )

Berikut ini adalah rancanagan PDM ( *Physical Data Model )* pada penelitian ini:

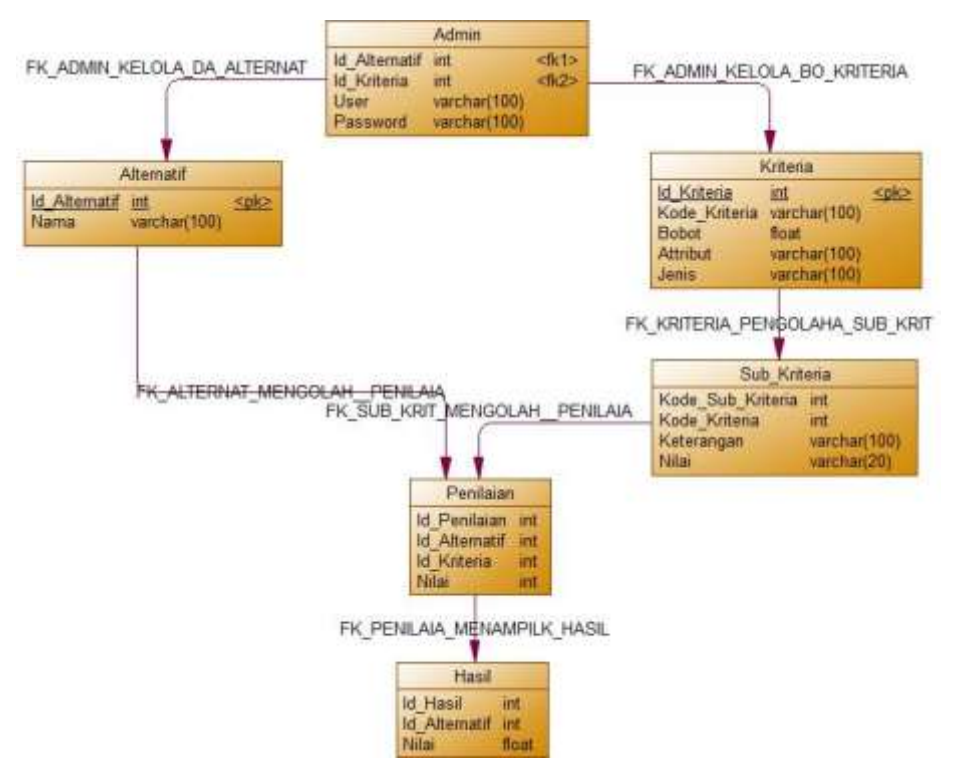

**Gambar 3.3** *Physical Data Model*

Dengan Keterangan:

- a. Tabel Admin digunakan untuk menyimpan data admin sebagai pengelola sistem pendukung keputusan.
- b. Tabel Alternatif digunakan untuk menyimpan data penyedia layanan bimbingan belajarTabel Kriteria digunakan sebagai acuan data dalam mengolah nilai yang ada pada data alternatif
- c. Tabel Sub Kriteria merupakan relasi dari tabel kriteria
- d. Tabel Penilaian digunakan untuk mengolah data dari data alternatif dan data kriteria
- e. Tabel Hasil digunakan untuk menampilkan hasil pengolahan dari tabel penilaian

#### **3.3.2 Perancangan Sistem**

Dalam membangun sistem untuk memilih tempat bimbingan belajar di lamongan menggunakan metode *Simple Additive Weighting* ini memerlukan tahapan perancangan yang mana nantinya sistem dapat lebih mudah dimengerti dan dipahami pengguna. Adapun desain sistem menggunakan pemodelan UML ( Untuk lebih jelasnya rancangan pada sistem akan dijelaskan sebagai berikut.

a) Use Case Diagram

Diagram use case adalah suatu bentuk pemodelan perilaku dari sistem perangkat lunak yang direncanakan. Kasus penggunaan menggambarkan interaksi antara satu atau lebih pihak yang terlibat (aktor) dengan sistem yang sedang dikembangkan. Dengan kata lain, Kasus Penggunaan memetakan berbagai fungsi yang dapat dilakukan oleh sistem atau perangkat lunak yang diciptakan serta siapa saja yang akan menggunakannya. Secara keseluruhan, skema kasus penggunaan mencerminkan gambaran proses bisnis sistem yang sedang direncanakan. yang terdapat pada gambar 3.4.

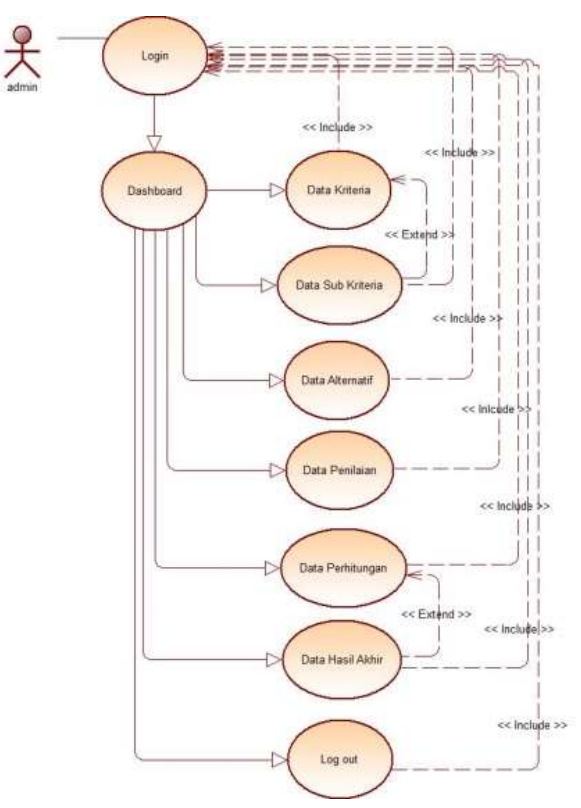

**Gambar 3.4** *Use Case Sistem*

Pada gambar 3.3 dapat dilihat bahwa pada sistem ini hanya menggunakan admin untuk mengelola sistem, seperti melakukan login pada sistem, menginput data alternatif (bimbingan belajar), menginput data penilaian, serta melakukan perhitungan untuk menentukan hasil dari setiap alternatif yang ada.

b) Activity Diagram

Rangkaian kegiatan yang terjadi pada sistem digamabarkan pada activity diagram berikut:

### 1. *Activity Diagram* Login

Dapat dilihat pada gambar 3.5 aktivitas dari login adalah sebagai berikut:

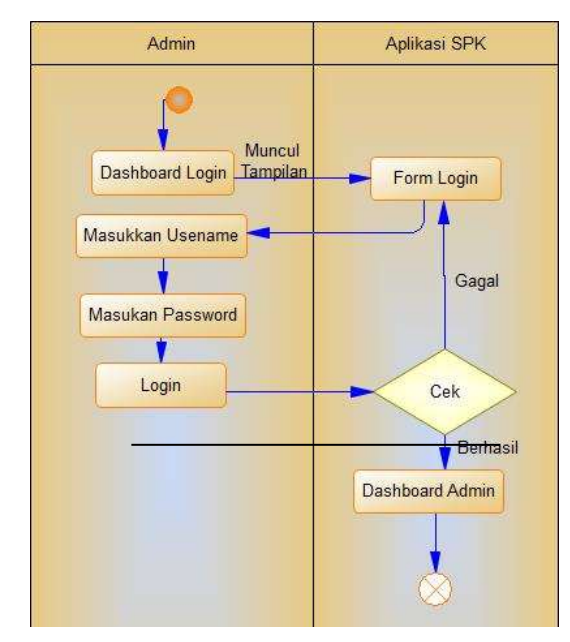

**Gambar 3.5** *Activity Diagram* **Login**

## 2. Activity Diagram Dashboard

Dapat dilihat pada gambar 3.6 aktivitas dari tampilan dashboard adalah sebagai berikut:

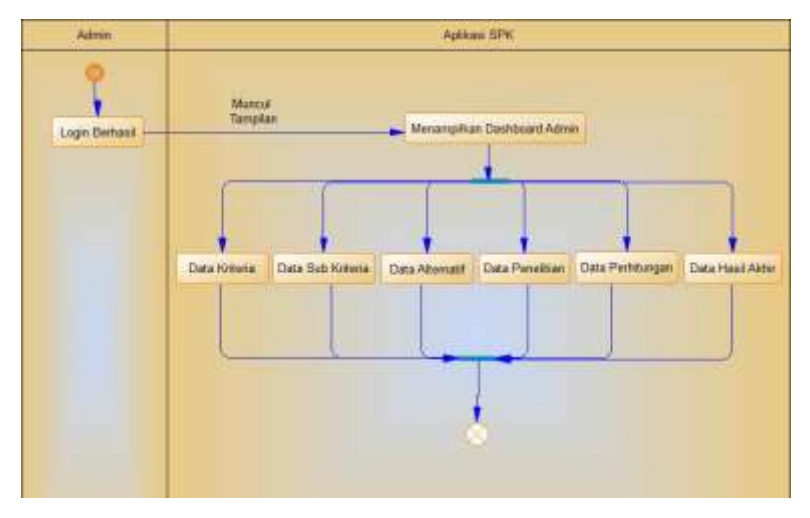

**Gambar 3.6** *Activity Diagram* **Dashboard**

3. Activity Diagram Data Kriteria

Dapat dilihat pada gambar 3.7 aktivitas dari data kriteria adalah sebagai berikut:

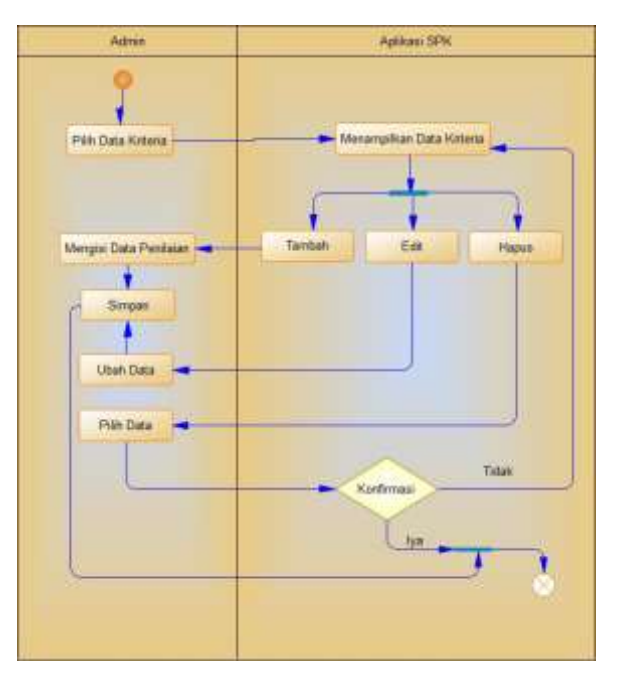

**Gambar 3.7** *Activity Diagram* **Data Kriteria**

4. Activity Diagram Data Sub Kriteria

Dapat dilihat pada gambar 3.8 aktivitas dari data sub kriteria adalah sebagai berikut:

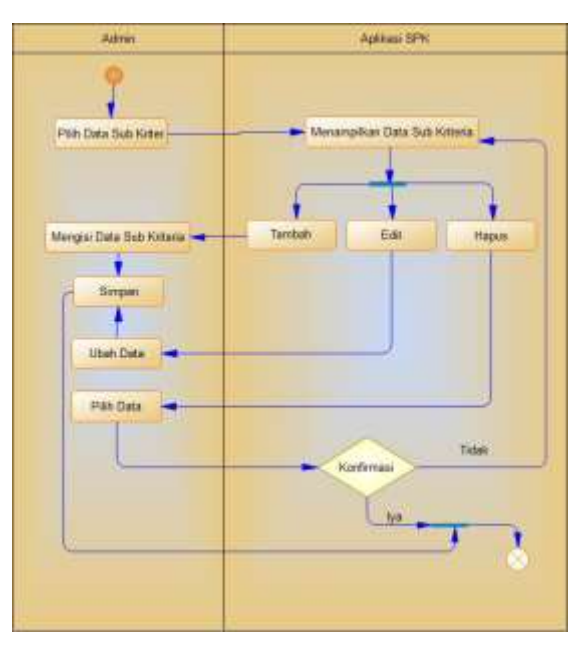

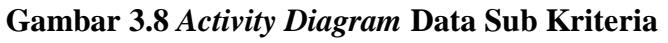

5. Activity Diagram Data Alternatif

Dapat dilihat pada gambar 3.9 aktivitas dari data alternatif adalah sebagai berikut:

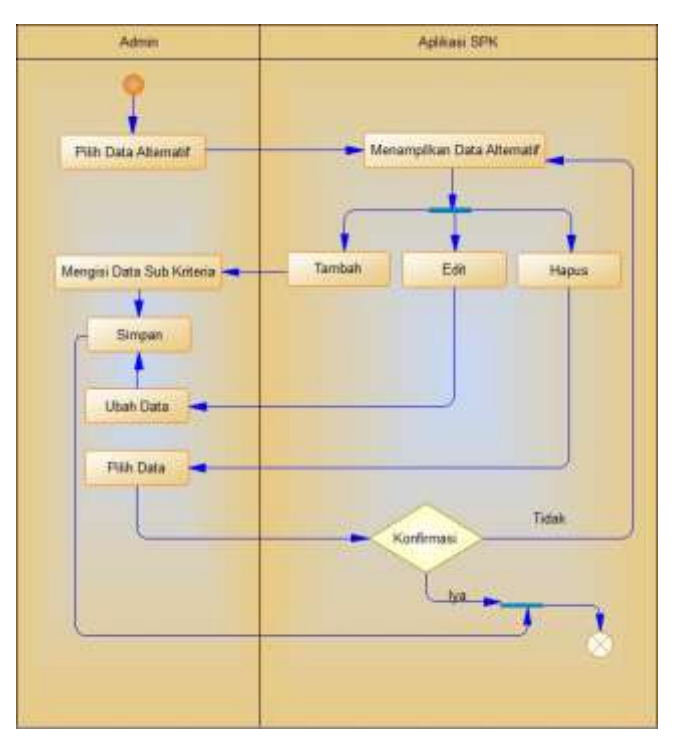

**Gambar 3.9** *Activity Diagram* **Data Alternatif**

6. Activity Diagram Data Penilian

Dapat dilihat pada gamabr 3.10 aktivitas dari data penilaian adalah sebagai berikut:

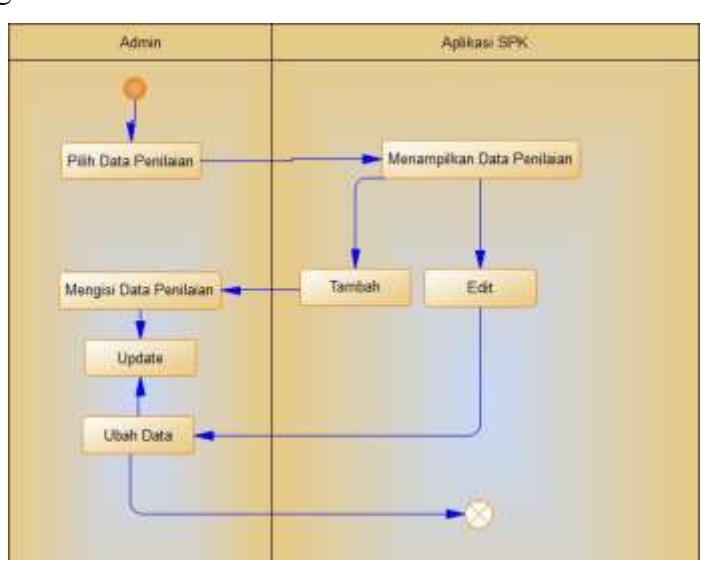

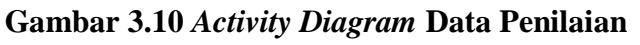

7. Activity Diagram Data Perhitungan

Dapat dilihat pada gambar 3.11 aktivitas dari data perhitungan adalah sebagai berikut:

| Admin                  | Aplikasi SPK                |
|------------------------|-----------------------------|
| Pilih Data Perhitungan | Menampikan Data Perhitungan |
|                        | ×                           |

**Gambar 3.11** *Activity Diagram* **Data Perhitungan**

8. Activity Diagram Data Hasil Akhir

Dapat dilihat pada gaambar 3.12 aktivitas dari data hasil akhir adalah sebagai berikut:

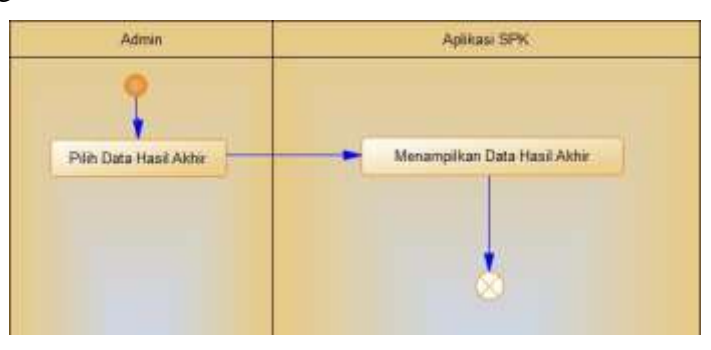

**Gambar 3.12** *Activity Diagram* **Data Hasil Akhir**

c) Squence Diagram

Squence Diagram menggambarkan interaksi antara user dengan sistem. Bentuk squence diagram sistem dapat dilihat pada gamabr berikut:

1. Squence Diagram Login

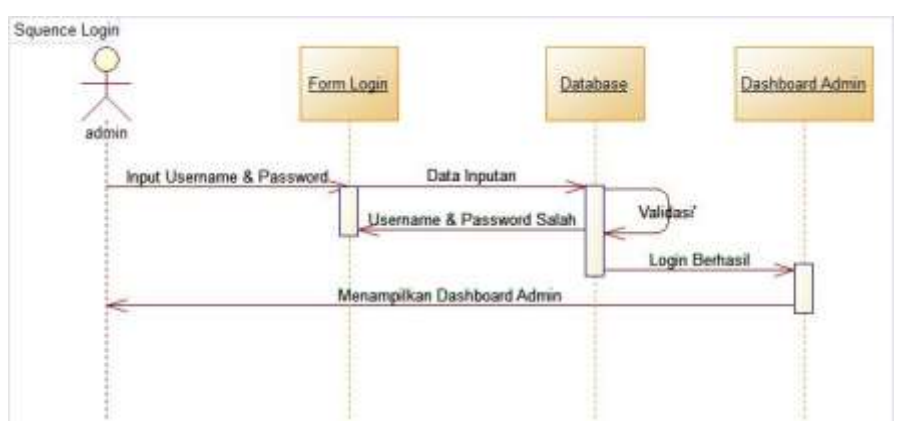

**Gambar 3.13** *Squence Diagram* **Login**

2. Squence Diagram Data Kriteria

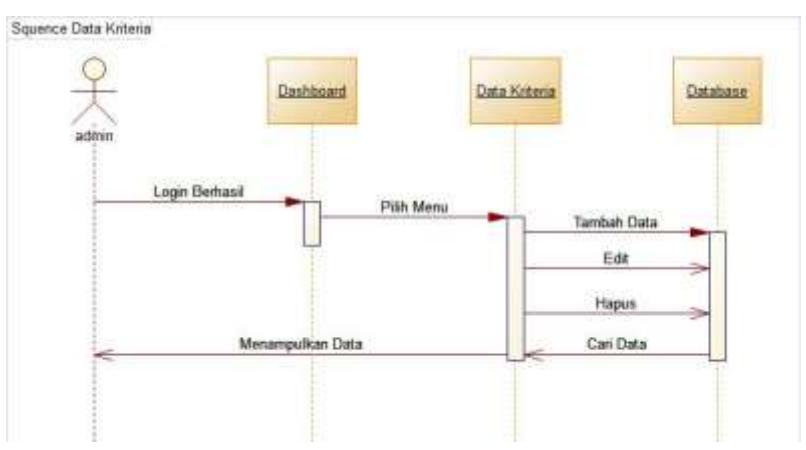

**Gambar 3.14** *Squence Diagram* **Data Kriteria**

3. Squence Diagram Data Sub Kriteria

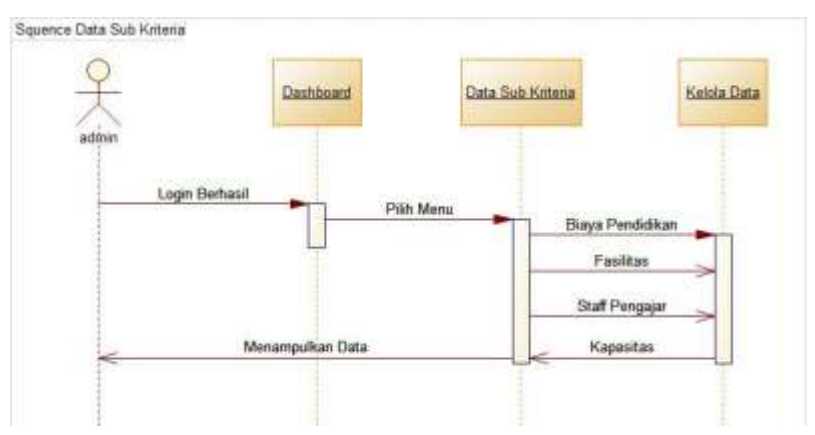

**Gambar 3.15** *Squence Diagram* **Data Sub Kriteria**

4. Squence Diagram Data Alternatif

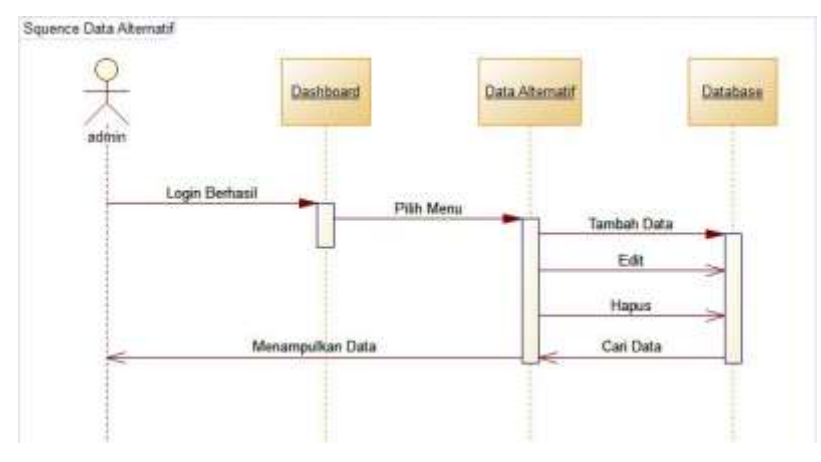

**Gambar 3.16** *Squence Diagram* **Data Alternatif**

# 5. Squence Diagram Data Penilaian

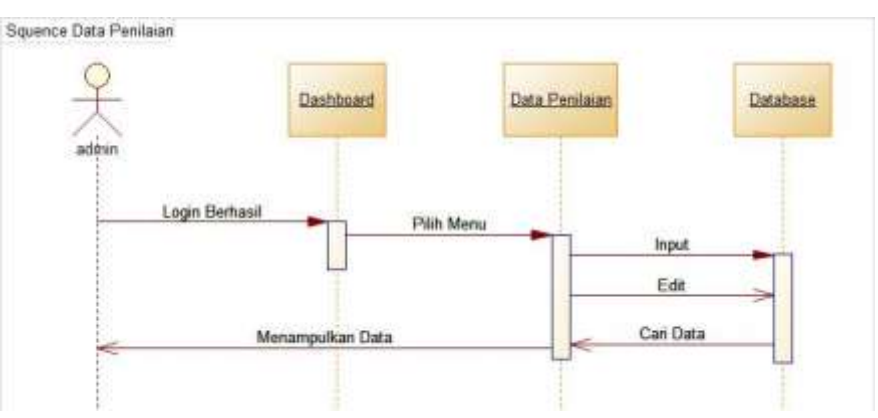

## **Gambar 3.17** *Squence Diagram* **Data Penilaian**

6. Squence Diagram Data Perhitungan

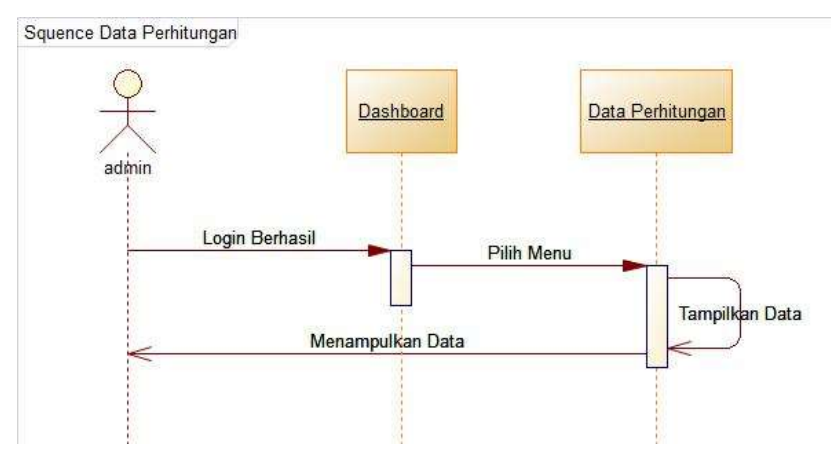

**Gambar 3.18** *Squence Diagram* **Data Perhitungan**

7. Squence Diagram Data Hasil Akhir

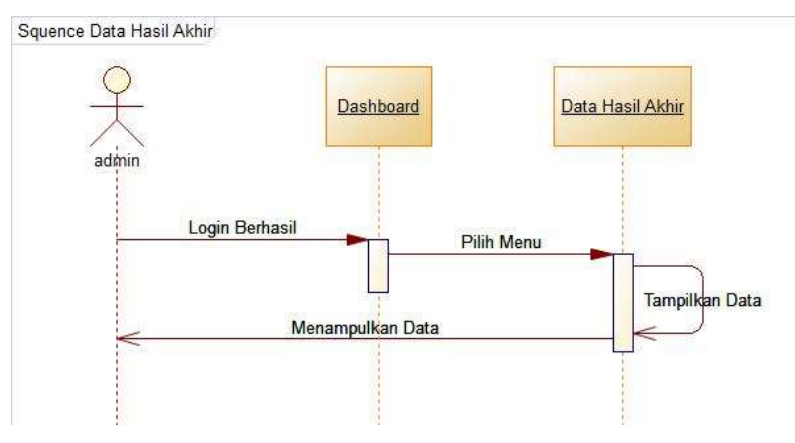

**Gambar 3.19** *Squence Diagram* **Data Hasil Akhir**

#### **3.4 Perancangan Interface**

Perancangan interface ini dimaksud untuk memberikan rancangan tentang tampilan dari aplikasi yang akan dibangun, yang mana akan memudahkan programmer untuk memprogram atau memperkirakan sebuah sistem atau aplikasi.

## **3.4.1 Rancangan Halaman Login**

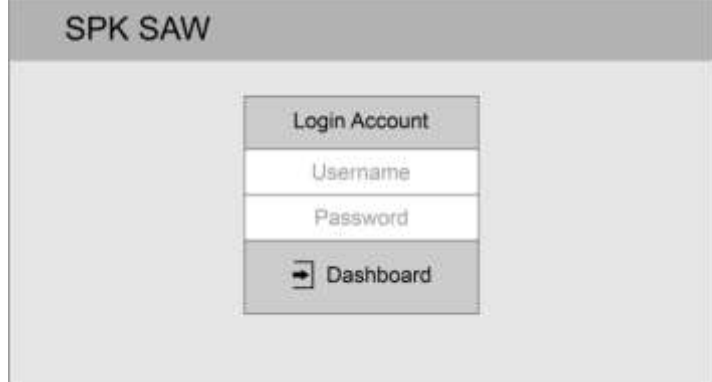

### **Gambar 3.20 Rancangan Halaman Login**

Gambar 3.20 adalah desain tampilan login untuk aplikasi yang sedang dikembangkan. Tujuan dari fitur login ini adalah untuk memastikan keamanan aplikasi tersebut agar tidak dapat digunakan oleh orang atau pihak yang tidak memiliki izin atau kewenangan.

### **3.4.2 Rancangan Dashboard Admin**

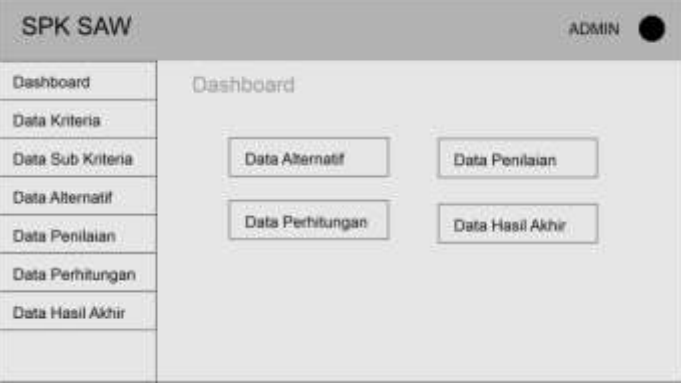

#### **Gambar 3.21 Rancangan Dashboard Admin**

Gambar 3.21 menampilkan desain admin dashboard yang mencakup berbagai opsi yang dapat diatur, termasuk informasi tentang kriteria, subkriteria, alternatif, penilaian, perhitungan, dan hasil akhir.

## **3.4.3 Rancangan Menu Data Kriteria**

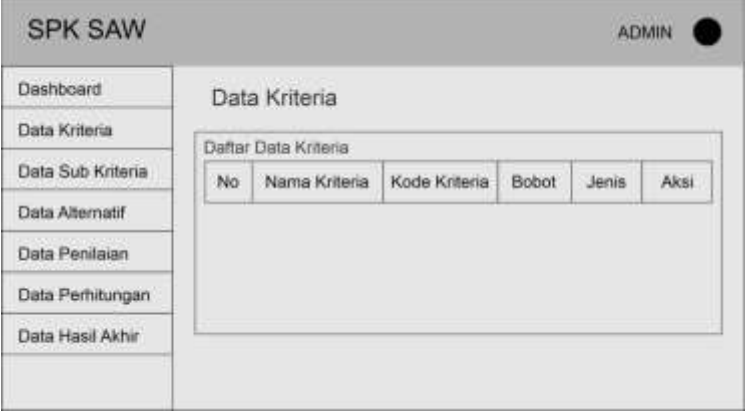

#### **Gambar 3.22 Rancangan Menu Data Kriteria**

Gambar 3.22 menampilkan desain tampilan menu data kriteria, yang berfungsi untuk mengelola data kriteria dengan kemampuan untuk menambah, mengedit, dan menghapus data kriteria. Menu ini berisi sebuah tabel yang memuat nomor, kode kriteria, nama kriteria, bobot, jenis (cost/benefit), serta opsi aksi untuk mengedit dan menghapus data.

### **3.4.4 Rancangan Menu Data Sub Kriteria**

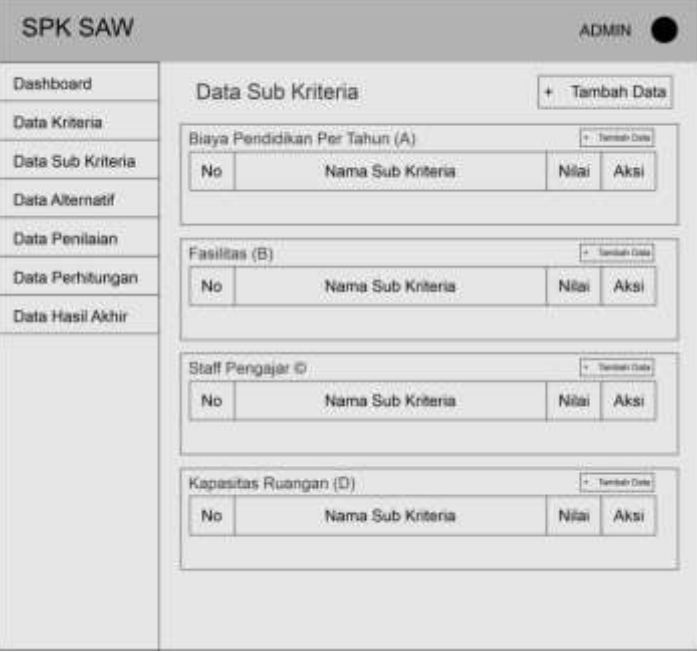

#### **Gambar 3.23 Rancangan Menu Data Sub Kriteria**

Gambar 3.23 menunjukkan desain tampilan menu data sub kriteria, yang merupakan turunan dari data kriteria. Data sub kriteria ini memiliki nilai-nilai masing-masing, dan jumlah sub kriteria disesuaikan dengan indikator-indikator yang diperlukan oleh kriteria itu sendiri. Admin memiliki opsi untuk menambahkan, mengedit, dan menghapus data pada menu data sub kriteria.

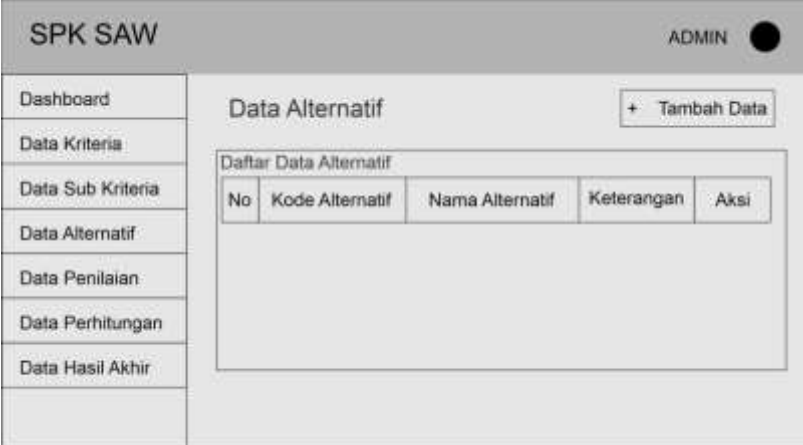

**3.4.5 Rancangan Menu Data Alternatif**

**Gambar 3.24 Rancangan Menu Data Alternatif**

Gambar 3.24 menampilkan desain menu data alternatif yang bertujuan untuk mencatat informasi tentang bimbingan belajar yang akan dinilai. Pada menu data alternatif ini, admin memiliki kemampuan untuk menambahkan, mengedit, dan menghapus data alternatif.

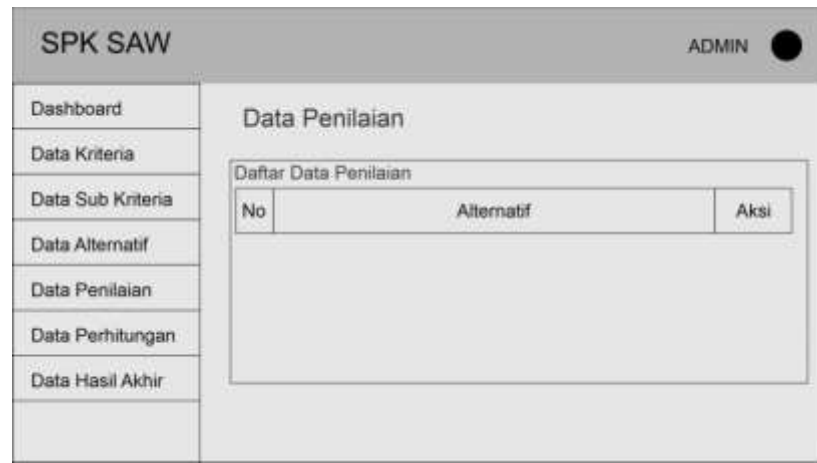

**3.4.6 Rancangan Menu Data Penilaian**

## **Gambar 3.25 Rancangan Menu Data Penilaian**

Gambar 3.25 menunjukkan desain tampilan menu penilaian, yang akan menampilkan daftar alternatif yang akan dinilai. Pada kolom aksi, terdapat dua opsi, yaitu "input penilaian" dan "ubah penilaian". Jika admin memilih "input

penilaian", maka akan diarahkan ke Gambar 3.26.

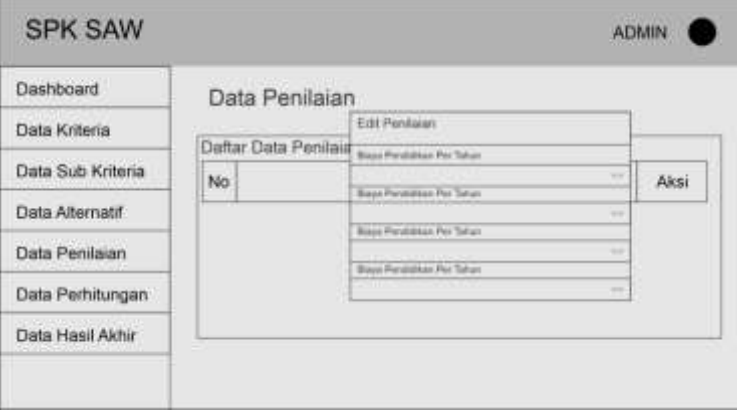

## **Gambar 3.26 Rancangan Menu Input Penilaian**

Gambar 3.26 menampilkan menu yang mana untuk memberikan penilaian pada setiap alternatif yang ada, sesuai dengan penilaian yang sudah dilakukan pada perhitungan manual.

## **3.4.7 Rancangan Menu Data Perhitungan**

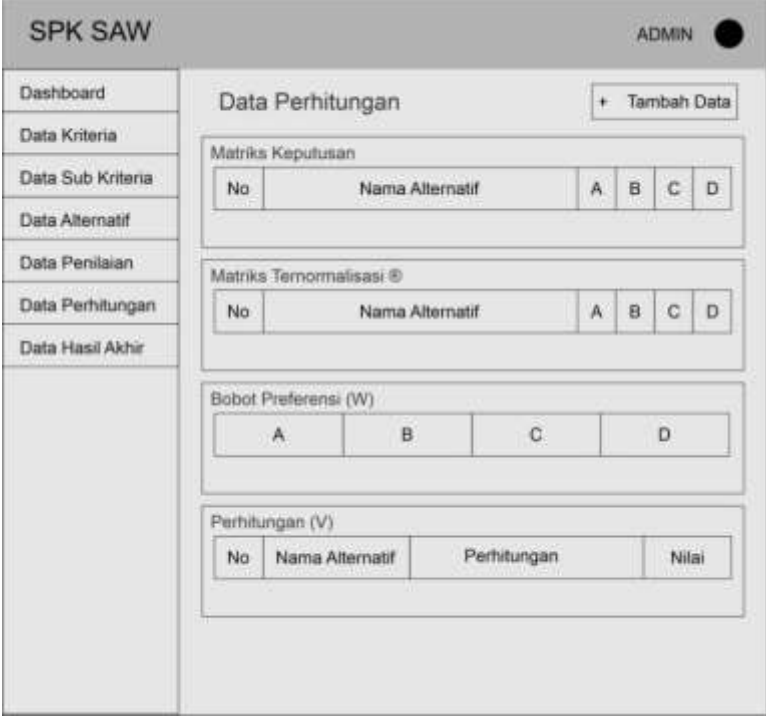

## **Gambar 3.27 Rancangan Menu Data Perhitungan**

Gambar 3.27 menampilkan desain menu data perhitungan, yang akan menampilkan matriks keputusan, normalisasi, preferensi, dan perhitungan lainnya.

# **3.4.8 Rancangan Menu Data Hasil Akhir**

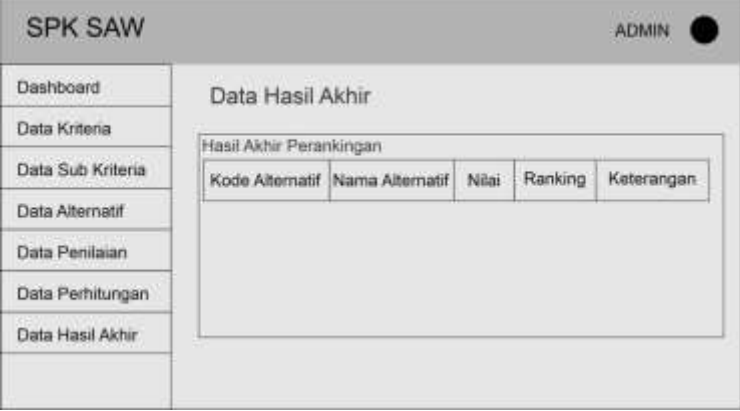

# **Gambar 3.28 Rancangan Menu Data Hasil Akhir**

Gambar 3.28 menampilkan desain tampilan data hasil akhir, yang menyajikan data dalam bentuk perangkingan dari nilai tertinggi ke terendah, serta memberikan rekomendasi tempat bimbingan belajar terbaik.